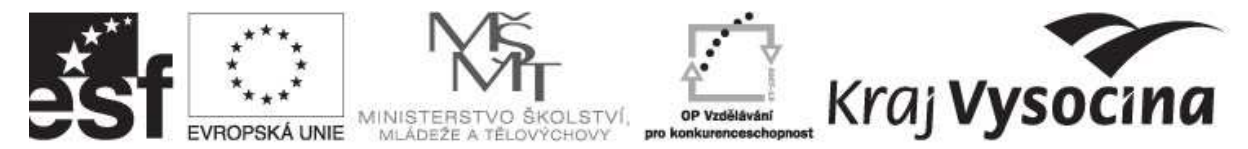

INVESTICE DO ROZVOJE VZDĚLÁVÁNÍ

## **Postup vykazování slevy na sociálním pojištění**

(dle § 21a zákona č. 589/1992 Sb., o pojistném na sociální zabezpečení a příspěvku na státní politiku zaměstnanosti)

V souvislosti s novelou zákona č. 589/1992 Sb., o pojistném na sociální zabezpečení a příspěvku na státní politiku zaměstnanosti (dále jen zákon o pojistném) s účinností od 1. 8. 2009, který v novém § 21a stanovuje možnost uplatnění slevy na pojistném za každého zaměstnance uvedeného v § 3 odst. 3 písm. a) zákona, si Vás dovolujeme upozornit, že v případě **uplatnění této slevy jste povinni poměrně o tuto částku snížit prokazované způsobilé mzdové výdaje projektu v rámci OP VK**, neboť nelze jeden výdaj financovat z více veřejných zdrojů.

Pokud sleva na sociálním pojištění bude (nebo již byla) uplatněna za celou organizaci (včetně mzdových prostředků týkajících se projektu), postupujte následujícím způsobem:

## **I. Uplatnění zpětně – již vykázaných a proplacených způsobilých mzdových výdajů**

V případě, že budete chtít uplatnit slevu zpětně u mzdových výdajů, které byly předmětem již schválené Žádosti o platbu (dále jen "ŽoP"), jste povinni uplatněnou slevu zohlednit v okamžiku jejího uplatnění v nejbližší ŽoP a to tak, že o částku odpovídající poměrné části slevy vztahující se k mzdovým výdajům zaměstnanců přímo zapojených do realizace projektu ponížíte aktuálně vyúčtované mzdové náklady (sociální pojištění) v této oblasti.

Postup:

- za jednotlivé měsíce, ve kterých vznikl nárok na slevu na sociálním pojištění z prostředků projektu, vyplní příjemce tabulku Vykazování slevy na sociálním pojištění (v členění administrativní a odborní zaměstnanci), která je zveřejněna na webových stránkách www.vysocina-finance.cz;
- mimořádnou slevu na pojistném vykáže příjemce ve mzdových prostředcích za měsíc srpen 2009 (pokud v měsíci srpnu nemá žádné mzdové výdaje, tak v nejbližším měsíci, kdy příjemci vzniknou mzdové výdaje);
- celková částka slev za jednotlivé měsíce se uvede do Rozpisu mzdových výdajů realizačního týmu projektu – administrativní/odborní zaměstnanci za měsíc srpen za vyúčtované mzdy s **minusovou částkou** (tzn. oproti běžnému rozpisu mezd bude obsahovat řádky navíc, kde bude uvedeno "Sleva na sociálním pojištění za měsíc xx" a ve sloupci "Pojistné na sociální pojištění v Kč" bude uvedena celková výše slevy za daný měsíc v záporné hodnotě).

Celková výše slev uplatňovaných zpětně musí být vrácena co nejdříve na zvláštní bankovní účet projektu (nejlépe v okamžiku zažádání o slevu). Důvodem je zabránění financování jednoho výdaje z více veřejných zdrojů.

## **II. Uplatňování slevy – prokazování**

Při uplatnění slevy na aktuálně prokazované mzdové výdaje jste povinni způsobilý výdaj ponižovat automaticky a o uplatnění slevy vždy informovat poskytovatele.

Postup:

• za každý měsíc, ve kterém vznikne nárok na slevu na sociálním pojištění z prostředků projektu, vyplní příjemce tabulku Vykazování slevy na sociálním pojištění (v členění

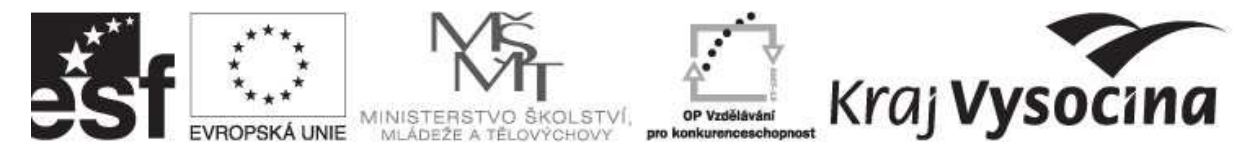

## INVESTICE DO ROZVOJE VZDĚLÁVÁNÍ

administrativní a odborní zaměstnanci), která je zveřejněna na webových stránkách www.vysocina-finance.cz;

• vypočtená sleva za každého pracovníka se odečte od požadovaného sociálního pojištění v Rozpisu mzdových výdajů realizačního týmu projektu – administrativní/odborní zaměstnanci (tzn. ve sloupci Pojistné na sociální pojištění v Kč bude uvedena částka sociálního pojištění po slevě).

Pokud bude zjištěno, že sleva byla uplatněna i v případě negativního čestného prohlášení a nebyla promítnuta do financování projektu, bude toto považováno za nesrovnalost a porušení rozpočtové kázně dle zákona 250/2000 Sb., o rozpočtových pravidlech územních rozpočtů a dále za podvod dle čl. 1 písm. a) Úmluvy o ochraně finančních zájmů ES a dle zákona č. 140/1961 Sb., trestní zákon.